# **Modo Callback**

# **Paso 1 Creación de las Extensiones**

Para crear las extensiones para los agentes, vamos a la interfaz web de Issabel **PBX→Configuración PBX→Extensiones** Añadimos una nueva extensión del tipo SIP, en el numero de extensión ponemos un número que debe de ser de **4 DÍGITOS** y un nombre

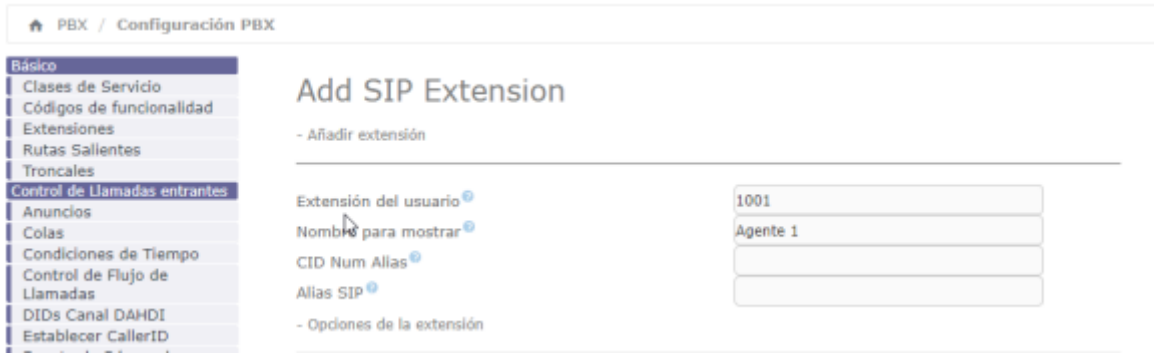

Aplicamos los cambios y copiamos el contenido del campo **secret**

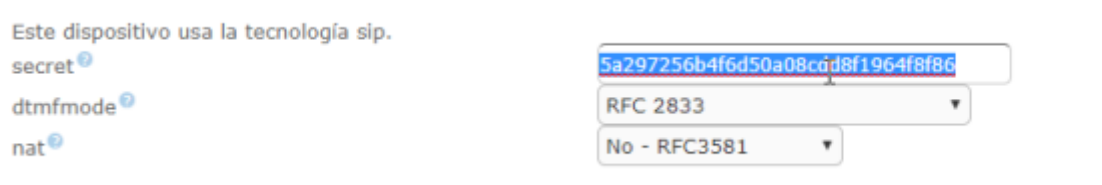

que necesitaremos para configurar el terminal o softphone

## **Paso 2 Creamos la Cola**

Creamos la cola en **PBX→Configuración PBX→Colas→Añadir Cola**

Le damos un número a la cola y un nombre, en la opción **Dynamic Members** añadimos los agentes que hemos creado. Los agentes se añaden usando la siguiente syntaxis **X,aaaa,b** donde

- X es el tipo de extensión S si son extensiones SIP o I si son extensiones IAX . Las letras se deben de poner en mayúsculas.
- aaaa → es el número de la extensión del agente
- b→ es el peso o prioridad del agente (0 es la más alta y 10 la más baja)

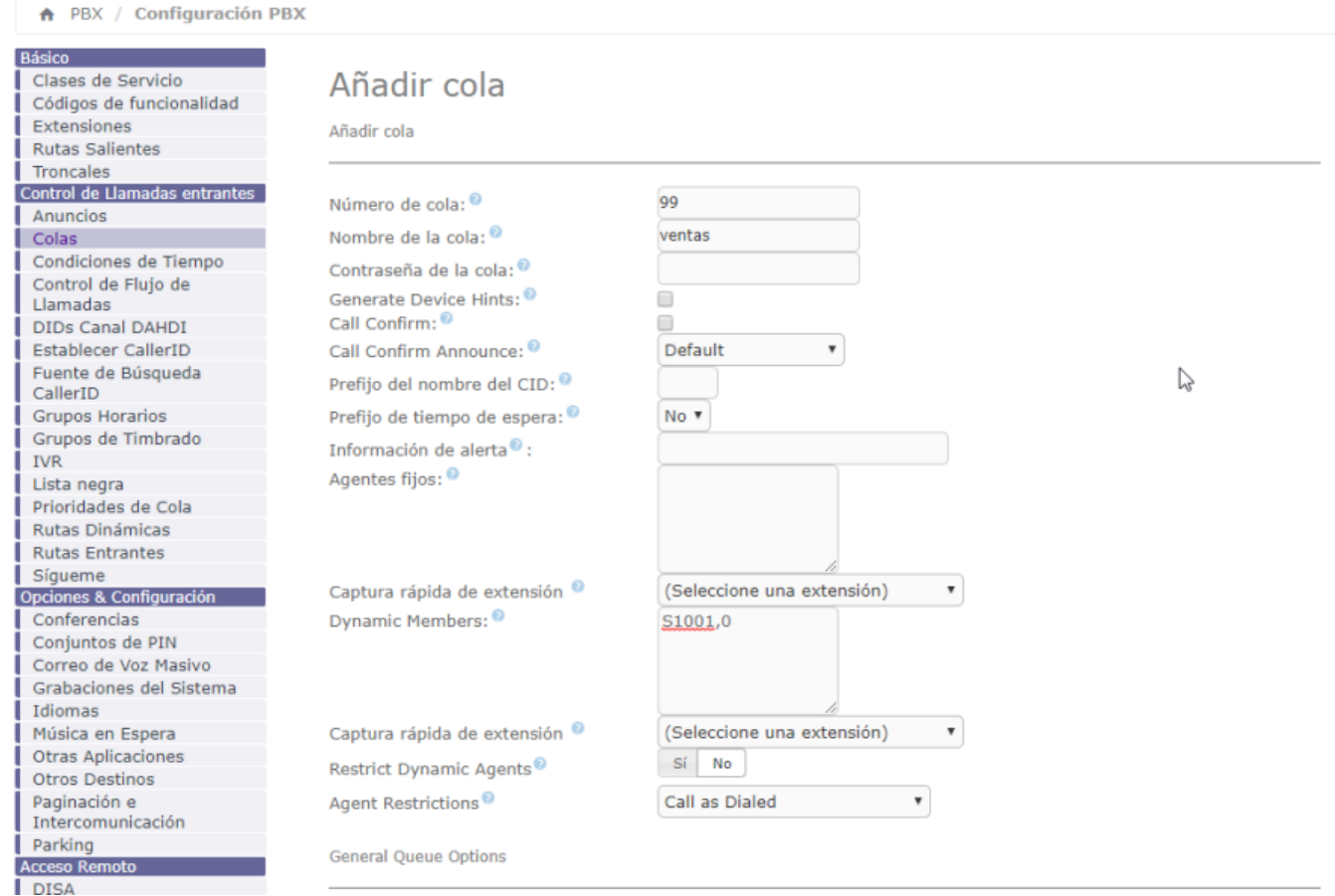

#### **Paso 3 Configuramos las Extensiones CALLBACK**

**Call Center→ Opciones de Agente → Extensiones CallBack→Nueva Extensión callback** Seleccionamos la Extensión, le asignamos un nombre,una contraseña númerica y guardamos

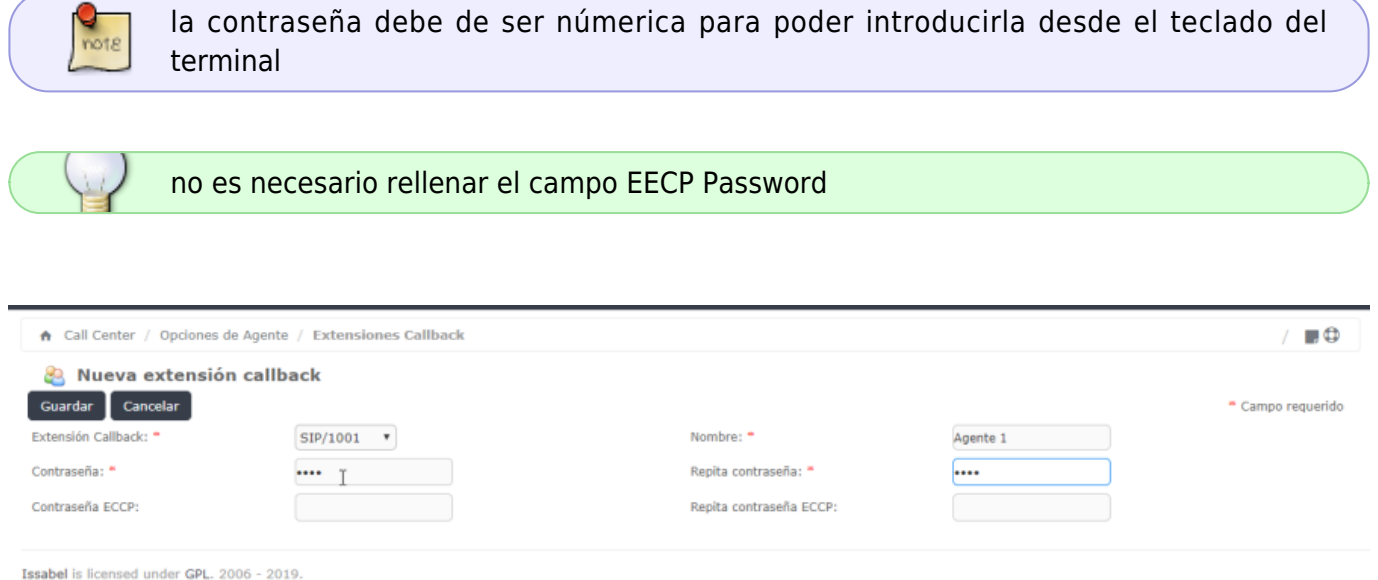

### **Paso 4 - Configuramos la interfaz de las colas para el Call Center**

**Call Center→Llamadas Entrantes→Colas→Seleccionar una cola** Seleccionamos la cola que

habíamos creado y añadimos un guión que se le mostrará al agente y le servirá de guía.

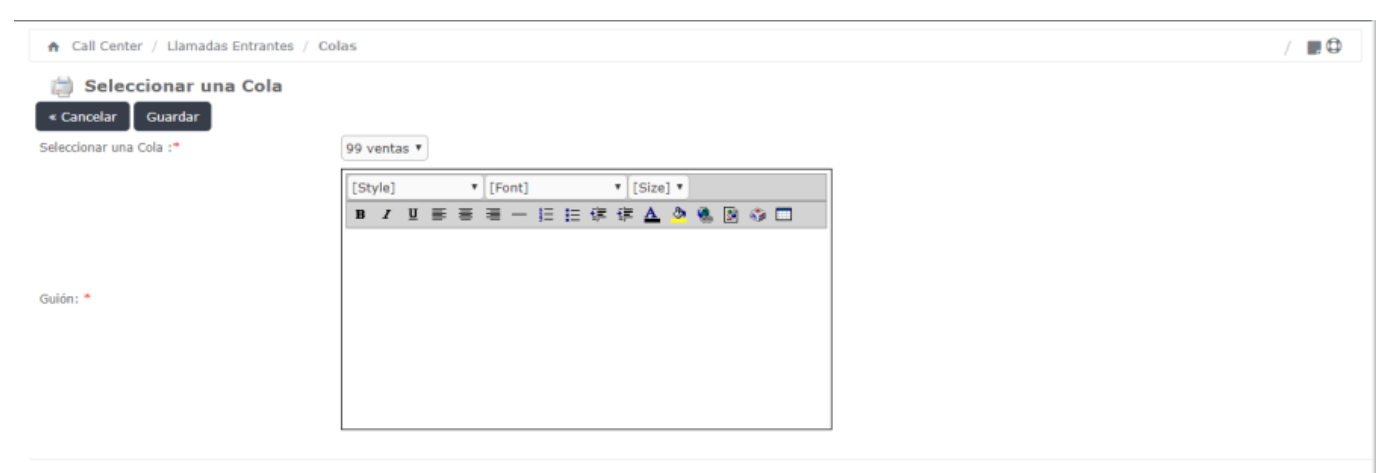

Issabel is licensed under GPL, 2006 - 2019

# **Paso 5 Validación del agente**

#### **Call Center→Consola de agente**

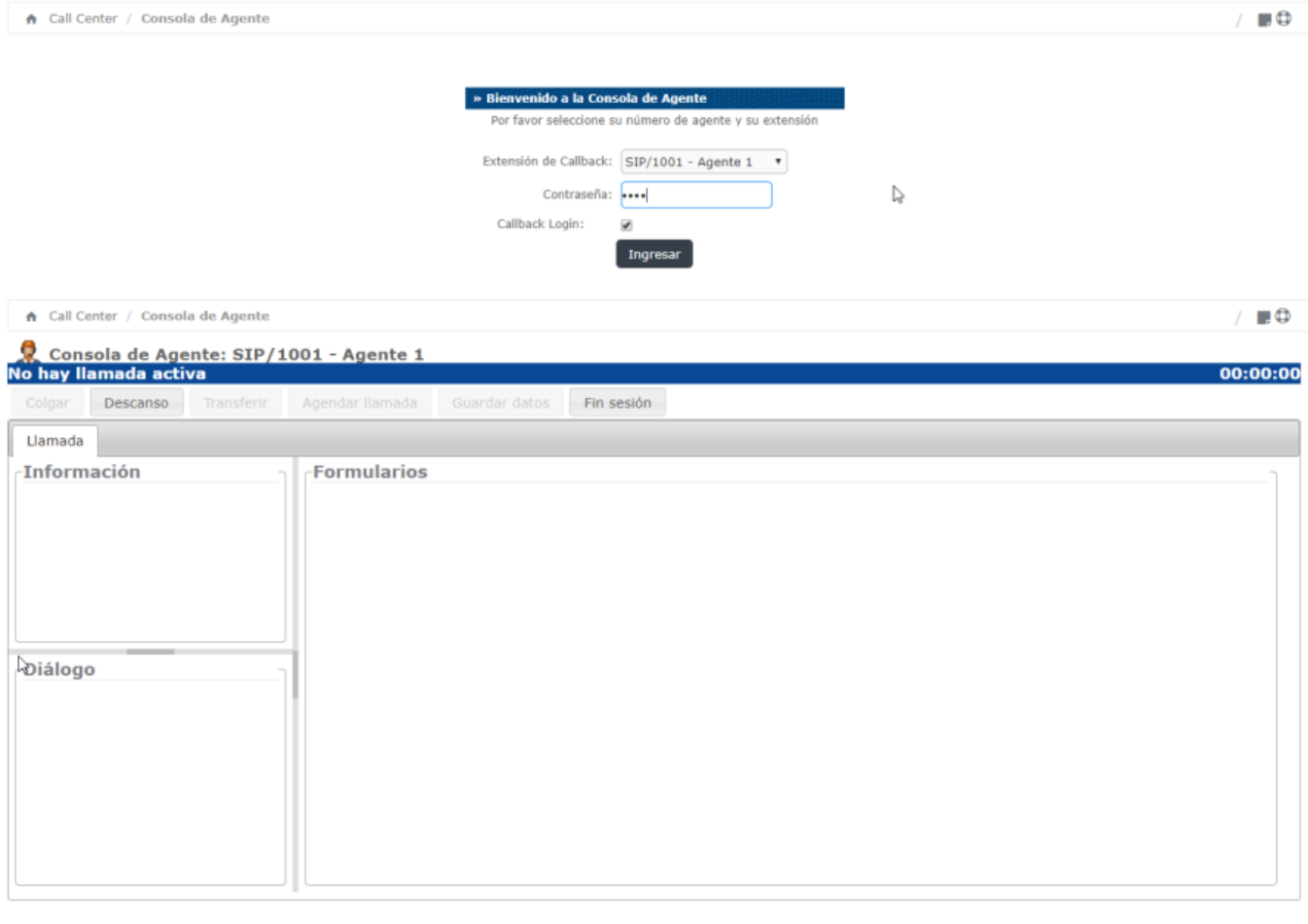

Issabel is licensed under GPL. 2006 - 2019.

También nos podemos validar directamente desde el teléfono marcando **\*45+nºcola**. Por ejemplo si nuestra cola es la 99 para conectarnos como agentes a dicha cola pulsaríamos en el teléfono \*4599

En la clase de servicio (COS) correspondiente a la que tengamos asignado a la

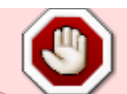

extensión del usuario, debemos de tener habilitado las opciones: Qqueues, app-queuetoggle y app-queue-caller-count

#### **Referencias**

- <https://randomcontributions.blogspot.com/2019/01/issabel-contact-center-installation.html>
- <https://www.sinologic.net/2009-05/alternativa-al-agentcallbacklogin-en-asterisk-16.html>

From: <https://intrusos.info/> - **LCWIKI**

Permanent link: **<https://intrusos.info/doku.php?id=voip:issabel:callcenter:callback>**

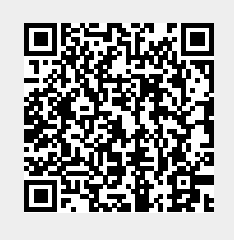

Last update: **2023/01/18 14:46**